## **To edit your ACF events**

**1. Login to CTAgFairs.org (your username is your email address, click forgot password to reset your password or to create a new one.)**

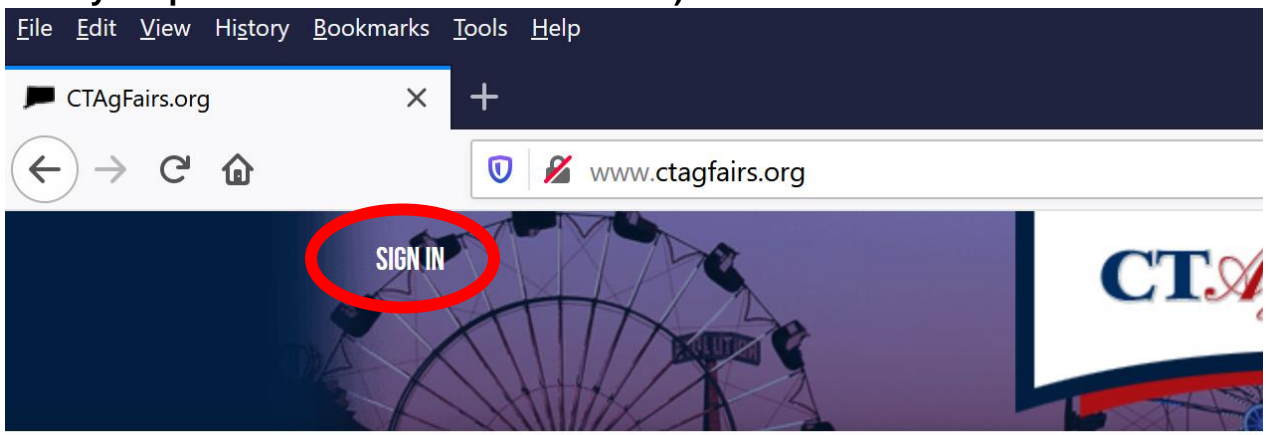

**2. Under the CTAgFairs Events Menu click Member Event Calendar**

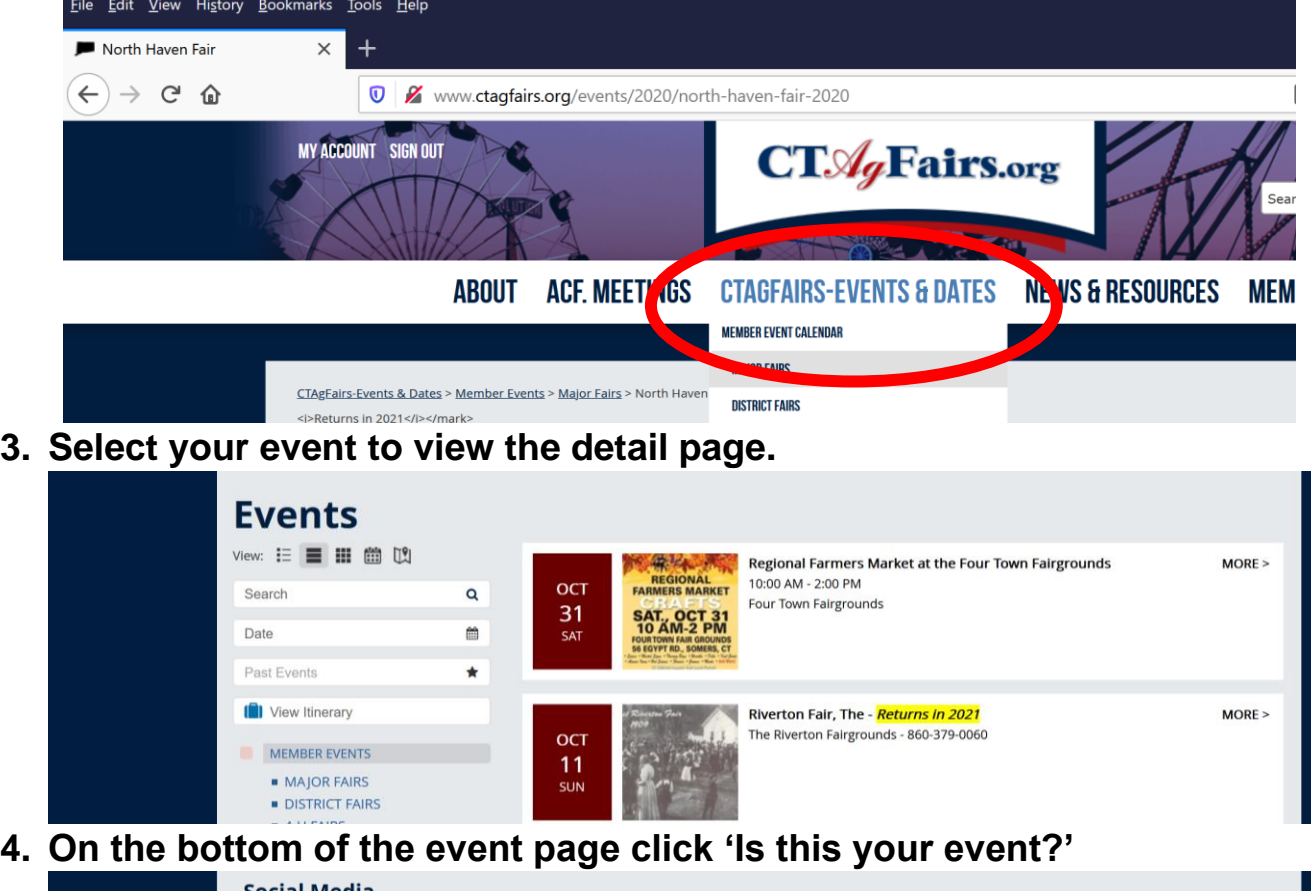

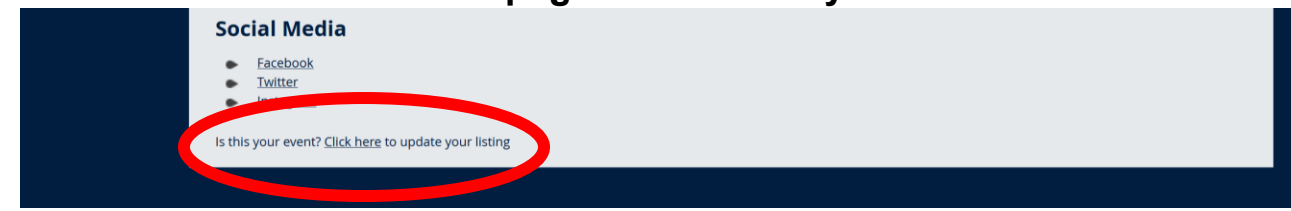

**5. Make your changes and hit 'Submit'.**

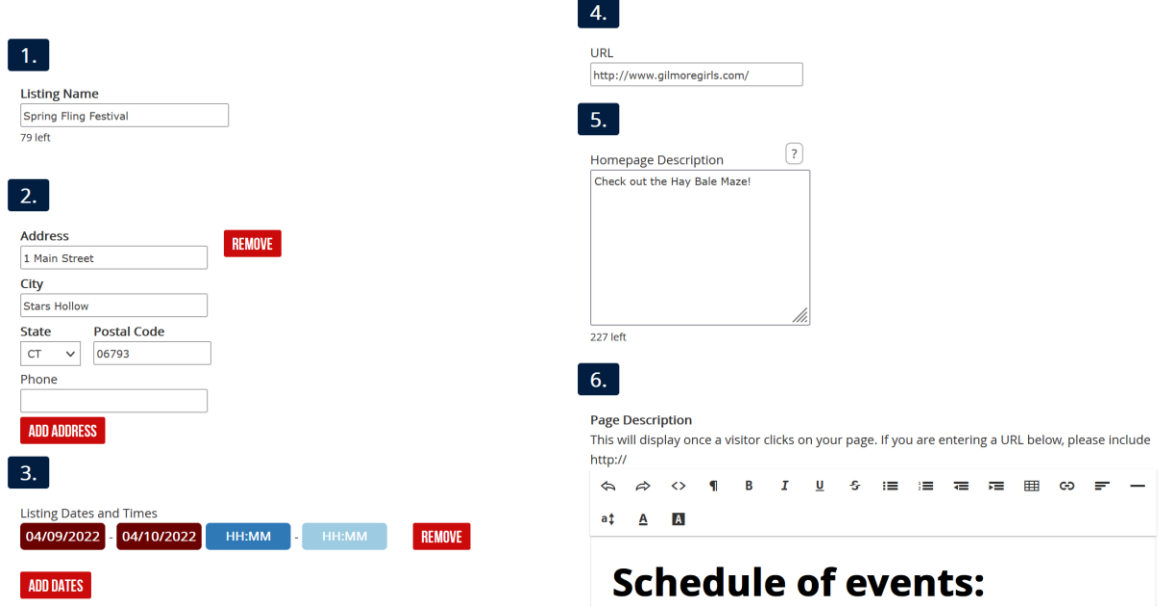

Updates must be manually approved before they appear on the site, so you will not see them right away.

Please [contact us](https://www.ctagfairs.org/f/88) if you have any questions or have additional events you would like to add.